# **102** 年度 全國大專電腦軟體設計競賽 試題

# 應用軟體設計組

## 注意事項:

- 1. 本試卷共計四大題,其配分方式標明於各題中;各題所需用到的參考資料存放於網路檔案伺 服器,且依題號存於參考檔案夾(例如第一題參考資料存於 probl 檔案夾內,第二題參考資 料存於 prob2 檔案夾,餘類推)。
- 2. 將答案上傳至網路檔案伺服器,且依題號存入答案檔案夾(例如第一題答案存入 ans1 檔案夾, 第二題答案存入 ans2 檔案夾,餘類推)。
- 3. 每題答案檔案命名規則(但第二題及第三題依該題目說明來存檔): 隊別-題號[-子題].附加檔名 例如: team01-1-2.xlsx 表示 team01 隊題目一(試算表應用)中第二子題的答案。

## 題目一:試算表應用**(15** 分**)**

(請注意:為統一答題的標準,所完成的所有文字、圖形、欄寬、格式、顏色顯示等須盡量與所給的參 考圖之範例相同,不同者酌予扣分。例如:留意是否為粗體,數值顯示格式與全形或半形字體等。)

子題 1. (9分) 某公司員工的每月薪資資料存於資料檔「data1.txt」中,請參考圖 1-1,依下列說明來完 成該公司的投保薪資統計分析表。

- (1) 開啟「投保薪資統計分析.xlsx」,將「data1.txt」內的所有資料匯入「員工月投保薪資統計分析表」 工作表中(參考圖 1-1,A、B欄)。
- (2) 在「員工月投保薪資統計分析表」工作表中建立「月投保薪資」的資料(參考圖 1-1,C 欄):
	- 根據「投保薪資等級表」工作表內的清單資料,以函數查詢來建立資料。
	- 請使用 ASC()、BIG5()、TEXT()、VLOOKUP()等函數來完成。
- (3) 完成分析比例表:
	- 根據「投保薪資等級表」工作表內的資料,以函數來建立「月投保薪資」欄位的資料。不得直 接輸入值,否則不計分。(參考圖 1-1, E 欄;字形為半形,儲存格資料的顯示靠右)
	- 使用 COUNTIF()函數完成「比例」欄位的資料(參考圖 1-1,F 欄)。不得直接輸入值,否則不計 分。
	- 參考圖 1-1,存儲格 E23 與 F23 的位置顯示出總比例。(請以公式計算非直接輸入,留意有左右 括弧並且粗體。)
- (4) 以「分析比例表」為圖表來源內容,繪製長條圖,並將圖表置於「員工月投保薪資統計分析表」工 作表之儲存格範圍 G3:R23 內,圖表樣式參考圖 1-1。
	- 請注意圖的 X 軸的格式與下方資料的顯示。
- (5) 存檔檔名為:隊伍 *id*-1-1.xlsx

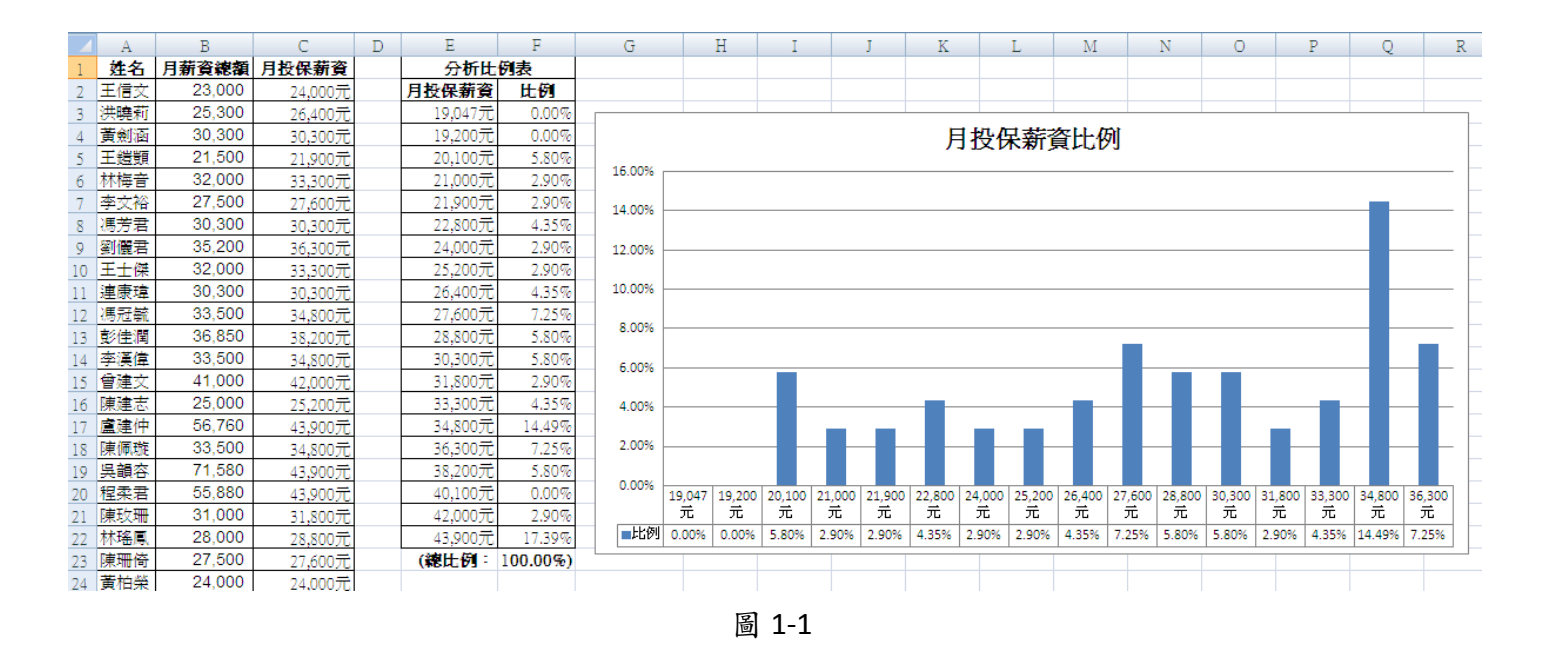

子題 2. (6分) 一工作表內有一些人的姓名與生日資料,請運用函式轉換與設定儲存格格式,來將每個 人的生日依不同指定之日期格式顯示,並計算每個人的年齡。

- (1) 請開啟檔案「生日**.xlsx**」,將「生日資料」工作表中的表格轉換為表格樣式「表格樣式中等深淺 11」, 保留表格欄位名稱,並取消資料篩選。
- (2) 使用 DATE()函式,配合字串處理函式,將「生日」欄位的資料轉換為西元日期格式,顯示於「生日 (西元日期)」欄位中,格式如:1977/4/18。
- (3) 將「生日」欄位的資料轉換為民國日期格式,顯示於「生日(民國日期)」欄位中,格式如:民國 66 年 4 月 18 日。
- (4) 使用函式來計算「生日」與「今天日期」之年差距,並將結果置於「年齡」欄位中,格式如:36 歲。
- (5) 存檔檔名為:隊伍 *id*-1-2.xlsx。

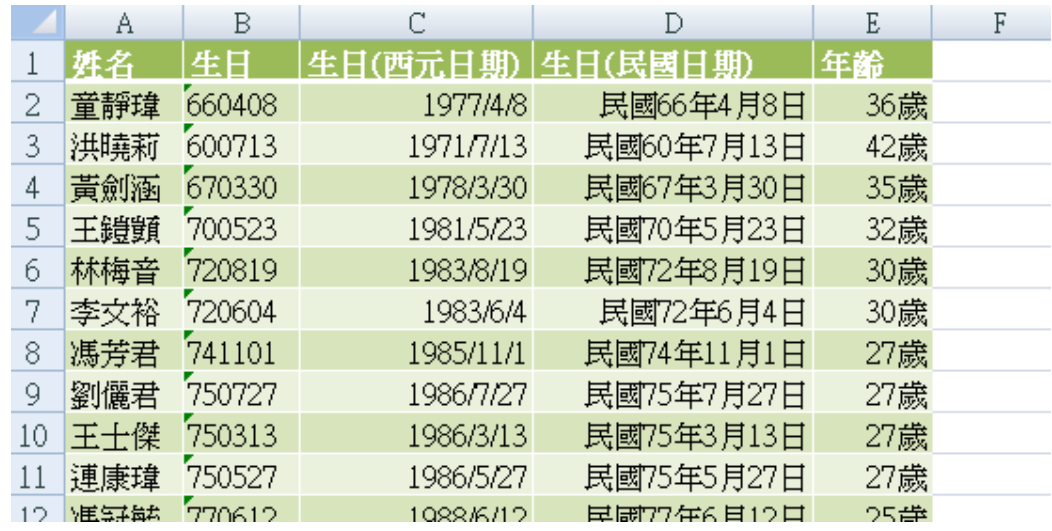

參考答案如圖 1-2 所示:

## 題目二**:** 員工資料查詢及列印 **(35** 分**)**

依據以下第1至8子題說明建立一 Excel 活頁簿,並利用 Word 的合併列印功能將活頁簿內容依據第9 至 13 子題說明設計並產生相關檔案。

1. (1 分) 將員工資料文字檔(檔名:員工資料**.txt**)匯入到工作表中,並將工作表命名為:員工資料。工作 表第一列為欄位說明,包含以下各欄位:

### 員工編號,姓名,性別,學歷,出生年月,年齡,身份證號碼,到職日期,部門,職務,聯繫電話,備註

2. (1分) 新增一個工作表並命名為: 刪除,工作表第一列為欄位說明, 包含欄位與第1子題相同。

3. (2分) 新增一個工作表並命名為: 查詢,進入 Excel 表單設計模式(在「開發人員」頁籤中開啟「設 計模式」),透過 Active X 控制項將書面設計成以下樣式(相關圖檔存放於 Image 資料夾中,樣式可自 行調配):

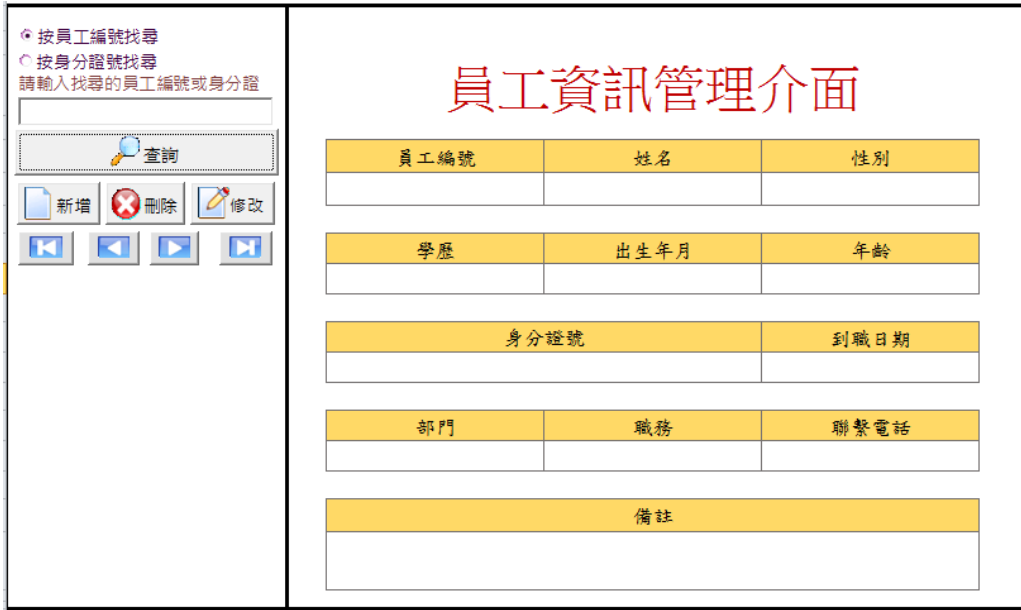

4. (5分) 針對「查詢按鈕」撰寫 VBA 程式,可依員工編號或身分證號及所輸入的資訊,查詢員工資料 工作表內的資料,若查詢成功則將該員工資料顯示於「員工資訊管理介面」對應欄位中,否則顯示" 沒有找到符合條件的資料!"的視窗。

5. (3分) 針對「新增按鈕」撰寫 VBA 程式,當填寫完所有資料欄位並按下「新增按鈕」時,請顯示" 確定新增? "YES/NO 視窗,若按下 YES 則新增資料到員工資料工作表。

6. (4分) 針對「修改按鈕」撰寫 VBA 程式, 修改完所有資料欄位並按下修改按鈕時,請顯示"確定修 改?"YES/NO 視窗,若按下 YES 則修改員工檔案工作表相對應的資料。

7. (5分) 針對「刪除按鈕」撰寫 VBA 程式,當按下刪除按鈕時,請顯示"確定刪除? "YES/NO 視窗, 若按下 YES 則依書面中的員工編號欄位資訊,刪除員工資料工作表相對應的資料列,並將刪除的資料 移至刪除工作表中。

8. (4 分) 針對「 按鈕」撰寫 VBA 程式,依所按的功能按鈕達到將資料移至第一筆、上 一筆、下一筆、最末一筆。

第 **9** 至 **13** 子題每一題都必須繳交該題的合併列印「設計檔」以及合併列印「結果檔」,否則該題不給 分**(**「設計檔」及「結果檔」如第 **9** 子題的說明範例**)**。檔案名稱分別為「隊別**-**題號**-**子題**-**設計」及「隊 別**-**題號**-**子題**-**結果」,列如第一隊所完成本題之第 **9** 子題的設計檔及結果檔的名稱分別為「**team01-2-9-** 設計」及「**team01-2-9-**結果」。

9. (2 分) 開啟 Word,使用合併列印功能取出員工資料工作表內的資料,製作員工標籤。在一張 A4 紙 張內製作15張(排列方式為5列3欄)員工標籤,標籤內容必須包含「姓名」、「學歷」、「職稱」、「生日」、 「身分證號」、「電話」及「年齡」標題,各標題各自佔用一行段落,標題後面需加「:」,「:」後面 則需要填入員工資料工作表中的資料,各標題所需資料對應如下(粗體加斜體字為員工資料工作表欄位 名稱),姓名-->姓名性別、學歷-->學歷、職稱-->部門職務、生日-->出生年月日、身分證號-->身份 證號碼、電話-->聯繫電話、年齡-->年齡,標題與資料的字型大小為 12。設計檔及結果檔範例如下:

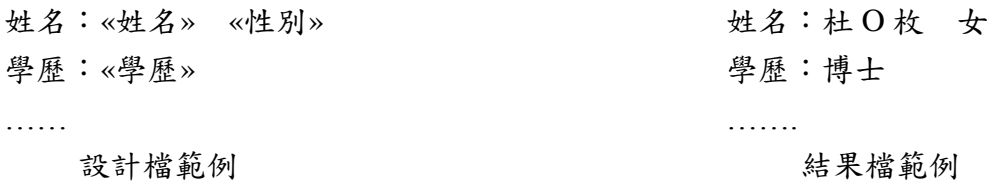

10. (1 分) 延續第 9 子題的標籤內容(未延續第 9 子題設定者不給分),在不同標籤之間設定框線(線條為 1pt 的實線),並在年齡資料下加底線。

11. (3分) 使用合併列印功能依性别資料顯示先生或女士(男顯示先生,女顯示女士), 格式及標籤內容 請依照第 10 子題來設定(未依照第 10 子題設定者不給分)。

12. (3 分) 使用合併列印功能挑選超過 30 歲(不含 30 歲)的員工,格式及標籤內容請依照第 10 子題來設 定(未依照第 10 子題設定者不給分)。

13. (1分) 使用合併列印功能挑選超過30歲(不含30歲)的員工,必須依性別資料顯示先生或女士(男顯 示先生,女顯示女士),格式及標籤內容請依照第 10 子題來設定(未依照第 10 子題設定者不給分)。

# 題目三:棒球比賽成績網站製作 **(25** 分**)**

本題是以 PHP 與 HTML 語言,搭配本機(localhost) MySQL 伺服器中已經建立的 baseball 資料庫, 在本機 Apache 伺服器中,製作一個虛擬棒球比賽成績資料庫網站。參考引用今年兩場職業棒球比賽(場 次 211 及 213)的結果,本題需分別依打者與投手建立起相關攻守數據,由儲存於 baseball 資料庫的 batter 及 pitcher 資料表中,讀取數據,並設計一個網站,依規定之網頁框架與位置,完成各項查詢與統計功 能。預期結果請參考圖 3-1.(a) - (e),網頁製作結果之呈現內容、字型、順序與比例,請盡量等同於此 組參考畫面,攻守數據計算結果與排序方式必須正確,否則將視為部分完成題目,斟酌予以扣分。題 中未指定的部份,均使用系統預設值呈現,網頁將以 IE 瀏覽器(Unicode UTF-8 編碼)檢視。

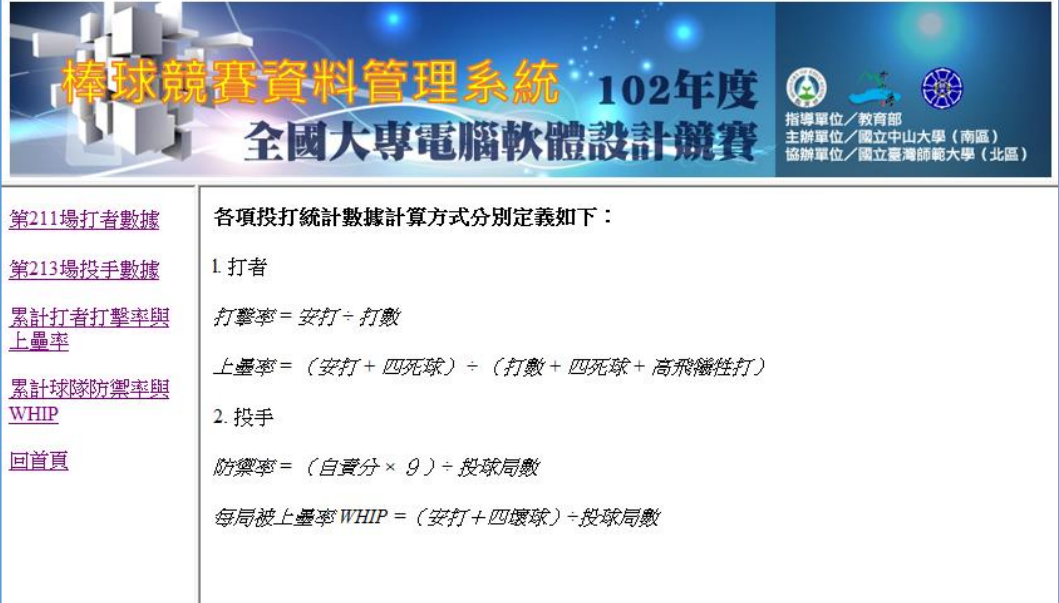

(a) 網站首頁主頁面

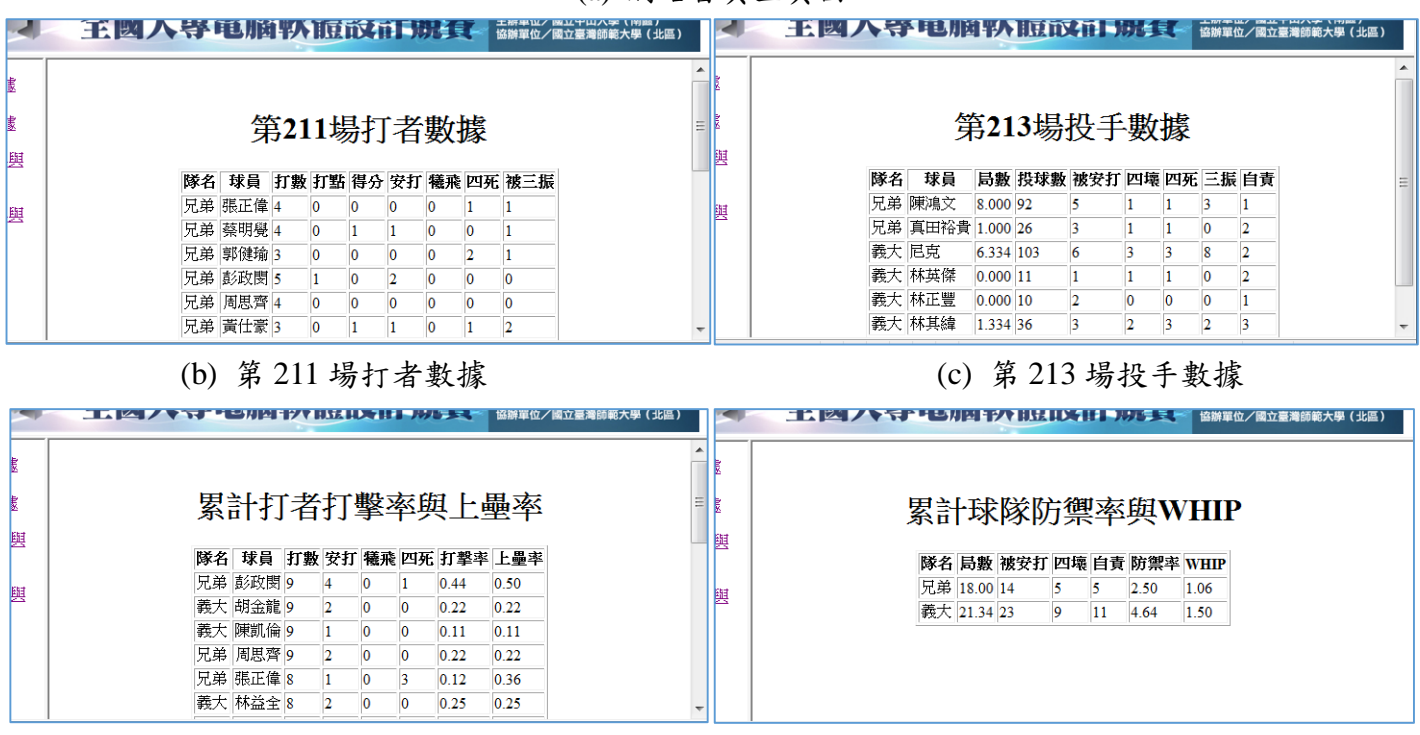

(d) 累計打者個人打擊率與上壘率(含打數排序) (e) 累計球隊投手防禦率與 WHIP

圖 3-1. 各功能頁面之預期完成畫面內容

- 1. (4 分)此網站之設計需將首頁畫面切割為:上頁框、左頁框、主頁框三個部份,框架間有框線分 隔,寬度為 1,間距為 1。首頁頁框命名為 index.htm, 網頁標題為 「棒球競賽資料管理系統」, 上頁框命名為 top.htm,左頁框命名為 left.htm,主頁框預設首頁內容命名為 main.htm,各框架 大小請依參考圖,自行調整適當設定值,主頁框若資料過長可有捲軸。此外,主頁框中依功能連 結製作之四個主要數據統計頁面,分別命名為 batter.php, pitcher.php, stat-bat.php, stat-pit.php。 上頁框中放入命題提供之「棒球競賽資料管理系統」橫幅影像檔(top.jpg),畫面置中。
- 2. 左頁框中具有五個文字連結功能,點選連結後的結果,需要由 baseball 資料庫中的 batter 與 pitcher 資料表讀取內容後,經由計算或排序等功能設計後,在主頁框中呈現。各頁面之表列方式、位置、 字型、大小等屬性,請參考圖 3-1(a) - (e)。此五個連結之功能,分別為:
	- (a) (5 分)第 211 場打者數據

讀取 batter 資料表中的內容,將屬於第 211 場次的單場基本數據依序列出。列出內容包含: 內容標題(第211 場打者數據)及欄位名稱,以及欄位內數據:隊名、球員、打數、打點、得分、 安打、犧飛、四死、被三振 (batter 資料表中欄位名稱與此名稱相同),欄位順序需正確。主 要連結檔案請以 batter.php 命名。

(b) (5 分)第 213 場投手數據

讀取 pitcher 資料表中的內容,將屬於第 213 場次的單場基本數據依序列出。列出內容包含: 內容標題(第213場投手數據)及欄位名稱,以及欄位內數據:隊名、球員、局數、投球數、被 安打、四壞、四死、三振、自責 (pitcher 資料表中欄位名稱與此名稱相同),欄位順序需正確。 局數中0.334代表一人出局(1/3局),0.666代表兩人出局(2/3局)。主要連結檔案請以 pitcher.php 命名。

(c) (5 分)累計打者打擊率與上壘率

讀取 batter 資料表中的內容,將各球員的各場各項成績,經由「累計」與「打擊率」、「上壘 率」之計算後(每一球員只有一筆記錄資料),並把統計數據,依各球員的「打數」由大到小列 出。列出內容包含:內容標題(累計打者打擊率與上壘率)及欄位名稱,以及欄位內數據:隊名、 球員、打數、安打、犧飛、四死、打擊率、上壘率。欄位順序需正確。「打擊率」與「上壘率」 只列出小數點下兩位數。主要連結檔案請以 stat-bat.php 命名。其中的「打擊率」與「上壘率」, 定義如下:

打擊率 *=* 安打 *÷* 打數 上壘率 *=* (安打 *+* 四死球) *÷* (打數 *+* 四死球 *+* 高飛犧牲打)

- (d) (5 分)累計球隊防禦率與 WHIP
	- 讀取 pitcher 資料表中的內容,將各球隊由各球員的各場各項成績,經由球隊的「累計」與「防 禦率」、「被上壘率(WHIP)」之計算後(每一球隊只有一筆記錄資料),並把統計數據列出。列 出內容包含:內容標題(累計球隊防禦率與 WHIP)及欄位名稱, 以及欄位內數據: 隊名、局數、 被安打、四壞、自責、防禦率、WHIP。欄位順序需正確。全隊累計「局數」、「打擊率」與「上

壘率」只列出小數點下兩位數。主要連結檔案請以 stat-pit.php 命名。其中的「防禦率」與「被 上壘率(WHIP)」, 定義如下:

防禦率 *=* (自責分 *×* 9)*÷* 投球局數 每局被上壘率 *WHIP =*(安打+四壞球)*÷* 投球局數

(e) (1 分)回首頁

為主頁框預設首頁內容 (main.htm),內容為各項投打統計數據計算方式 (請參考圖 1(a) 主頁 面),請注意文字樣式與使用符號需一致。

MySQL 資料庫設定與連結可參考下列程式碼(請先行測試)

<?php

```
$db_host = "localhost";
```

```
$db username = "root";
```
 $$db$  password = "";

\$db\_link = mysql\_connect(\$db\_host, \$db\_username, \$db\_password);

if (!\$db\_link) die("資料庫連結失敗!");

else echo "資料庫連結成功!";

mysql\_query("SET NAMES 'utf8'");

?>

- 做答完畢,請上傳繳交 完整開啟此網站所需的所有檔案 (請置於同一目錄中,並設定成相對路 徑)至主辦單位提供之各隊目錄,特別必須完成包含下列相關檔案以供評分檢視(否則不予計分):
	- (A) 子題 1 所製作的 **4** 個 html 檔 (index.htm、top.htm、left.htm、main.htm)及 1 個橫幅影像檔 (top.jpg)。
	- (B) 子題 2 所製作的 **4** 個 php 檔 (batter.php、pitcher.php、stat-bat.php、stat-pit.php),以及配合系 統設計的附屬檔案。

# 題目四: 棒球比賽成績資料庫查詢及更新 (25分)

在本機MySQL伺服器中已建立一個棒球比賽資料庫(baseball),該資料庫中已包含兩個資料表 (tables),分別名為batter(打者)及pitcher(投手)。batter 及pitcher中記錄各隊球員在某一場次比賽的打擊 表現資料及投球表現資料。兩個資料表欄位之順序及定義如下: batter

場次 整數(int (3)) 預設值為NULL 隊名 可變長度字串(長度為6) 預設值為NULL 球員 可變長度字串(長度為9) 預設值為NULL 打數 整數(int (1)) 預設值為NULL 打點 整數(int (1)) 預設值為NULL 得分 整數(int (1)) 預設值為NULL 安打 整數(int (1)) 預設值為NULL 二壘打 整數(int (1)) 預設值為NULL 三壘打 整數(int (1)) 預設值為NULL 雙殺打 整數(int (1)) 預設值為NULL 犧短 整數(int (1)) 預設值為NULL 犧飛 整數(int (1)) 預設值為NULL 四壞 整數(int (1)) 預設值為NULL 四死 整數(int (1)) 預設值為NULL 盜壘成功 整數(int (1)) 預設值為NULL 盜壘刺 整數(int (1)) 預設值為NULL 失誤 整數(int (1)) 預設值為NULL 被三振 整數(int (1)) 預設值為NULL

### pitcher

場次 int(3) 預設值為NULL 隊名 可變長度字串(長度為6) 預設值為NULL 球員 可變長度字串(長度為12) 預設值為NULL 局數 整數(decimal(2,1)) 預設值為NULL 面對打席 整數(int (2)) 預設值為NULL 投球數 整數(int (3)) 預設值為NULL 好球數 整數(int (2)) 預設值為NULL 壞球數 整數(int (2)) 預設值為NULL 被安打 整數(int (1)) 預設值為NULL 被全壘打 整數(int (1)) 預設值為NULL 四壞 整數(int (1)) 預設值為NULL 四死 整數(int (1)) 預設值為NULL 三振 整數(int (1)) 預設值為NULL 暴投 整數(int (1)) 預設值為NULL 犯規 整數(int (1)) 預設值為NULL 失分 整數(int (1)) 預設值為NULL

自責 整數(int (1)) 預設值為NULL 失誤 整數(int (1)) 預設值為NULL

本題請利用MySQL資料庫軟體在baseball資料庫中新增以下三個資料表(tables),分別名為game (比 賽記錄)、result(比賽結果)及homerun(全壘打)。game中記錄每場比賽場次的日期、勝利投手、救援成 功、敗戰投手、勝利打點、單場MVP等資料;result中記錄每場比賽場次各隊的總得分、安打數、失誤 數、主場或客場等資料;homerun中記錄某個球員在某場次擊出全壘打。各資料表欄位之順序及定義 如下:

### game

場次 整數(int (3)) 預設值為NULL 日期 型態為 date 勝利投手 可變長度字串(長度為9) 預設值為NULL /\* 記錄勝利投手姓名 \*/ 救援成功 可變長度字串(長度為9) 預設值為NULL /\* 記錄救援成功投手姓名 \*/ 敗戰投手 可變長度字串(長度為9) 預設值為NULL /\* 記錄敗戰投手姓名 \*/ 勝利打點 可變長度字串(長度為9) 預設值為NULL /\* 記錄勝利打點球員姓名 \*/ 單場MVP 可變長度字串(長度為9) 預設值為NULL /\* 記錄單場MVP球員姓名 \*/

註: '場次'為主鍵(primary key)。

### result

場次 整數(int (3)) 預設值為NULL 隊名 可變長度字串(長度為6) 預設值為NULL 總得分 整數(int (2)) 預設值為 0 安打數 整數(int (2)) 預設值為 0 失誤數 整數(int (2)) 預設值為 0 主客場 字串(長度為1) 限定記錄值為'主'或'客'

註:'場次'為外來鍵(foreign key),其相對應的主鍵為game資料表中的'場次'。 '場次'和'隊名'合起來為主鍵(primary key)。

### homerun

- 場次 整數(int (3)) 預設值為NULL
- 球員 可變長度字串(長度為9) 預設值為NULL

註: '場次'為外來鍵(foreign key),其相對應的主鍵為game資料表中的'場次'。 '場次'和'球員'合起來為主鍵(primary key)。

請依據上述資料表之定義,作答下列各子題,注意每一題的答案必須符合『答題格式要求』,否則 該子題將以零分計算;題目內容未詳述之參數設定皆以預設值為主。

答題格式要求: 在mysql 下一個指令 tee, 並指定一個檔名,隨後在mysql 下的指令及執行結果便會記錄在指定 檔名中。例如: mysql> tee team01-4-1.txt 則隨後在mysql 下的指令及執行結果會記錄在team01-4-1.txt中。(注意:此例子中並未指定 檔案之目錄路徑,請自行指定儲存此檔案之目錄路徑) 要停止記錄請下指令notee。例如: 在子題1中建立一個名為DB1 的資料庫,並使用SHOW指令將所有database 顯示出來。 可能的答題SQL 指令如下: mysql> tee team01-4-1.txt mysql>create database DB1; mysql>show databases; mysql> notee 所以在「team01-4-1.txt」檔中會記錄 mysql> create database DB1; Query OK, 1 row affected (0.00 sec) mysql> show databases; +--------------------------+ | Database | +--------------------------+ | information\_schema | | db1 | | mysql | +-------------------------+ 3 rows in set (0.00 sec) mysql> notee 以上完全正確才給分。

各子題之要求如下,每一題皆需寫出 SQL 指令,並且執行結果全部正確才給分:

- 1. (4分) 請在名稱為 baseball 的資料庫(database)中,依照前述的後三個資料表結構(game, result 及 homerun),以SQL指令建立對應資料表,並請加上應該要有的主鍵和外來鍵設定,以及預設值設定。 接下來執行new\_data.sql檔,將資料新增到四個資料表中,新增成功後用**SELECT** 指令將各資料表 內容顯示出來。
- 2. (3分) 請以SQL指令從game資料表中找出曾為勝利投手,且不曾為敗戰投手的選手姓名;同一選手 姓名只列出一次。
- 3. (3分) 請以SQL指令從result資料表中找出同一場次兩隊總得分差距最大的場次,列出場次編號、並 分別列出兩隊隊名及該場次的總得分。每個差距最大的場次結果只要列出一次,但兩隊顯示順序不 需考慮勝敗。例如205場次統一以9比1勝義大,得分差距8分為差距最大的場次之一,若列出| 205 | 統 一| 9 | 義大 | 1 |為其中一筆結果,則結果中不可再顯示 | 205 | 義大 | 1 | 統一 | 9 | 。
- 4. (3分) 我們想計數每一隊的勝場次數。請以SQL指令建立一個名為 win 的 **VIEW**,找出每一隊的 勝場次數,其中view的屬性為隊伍名稱及勝場次數,分別命名為 team 及 win\_num。最後再用SQL

指令由此 **VIEW** 列出勝場最低之隊伍名稱及勝場次數。

- 5. (3分) 我們想分析球員打出全壘打和獲得單場MVP的關聯。請以SQL指令建立一個名為hrunmvp的 **VIEW**,找出資料庫中打出全壘打後的三天內獲得單場MVP的球員。其中view的屬性有三個,分別 命名為 name, hdate及mvpdate, 其中name為球員姓名, hdate 表示打出全壘打的日期, mvpdate表示 獲得MVP的日期,只要該球員打出全壘打的日期在獲得MVP的日期前三天內(含當天),其對應的日 期組合全部顯示。最後請用**SELECT** 指令將此 **VIEW** 的內容顯示出來。
- 6. (3分) 請用SQL 指令統計各球隊在主場及客場的獲勝次數,列出在客場獲勝的次數大於在主場獲勝 次數的球隊名稱、主場獲勝次數(將結果欄位命名為home\_win)、及客場獲勝次數(將結果欄位命名 為visitor win),並採用客場獲勝次數由大而小排序顯示,若該場次相同再以主場獲勝次數由大而小 排序顯示。
- 7. (3分) 請用SQL 指令建立一個名為 WinPitcher 的 **PROCEDURE**,當輸入一個場次為參數,從 pitcher中找出在該場次的投手名單,並從result中算出這些投手曾經為勝利投手的次數,若不曾為勝 利投手則次數需顯示0。最後呼叫此procedure 找出在場次211上場的各個投手及曾經勝投的次數。
- 8. (3分) 請用SQL 的 **ALTER** 指令在result 資料表新增一個欄位為`勝敗`,型態為字串(長度為1),並 限定記錄值為 '勝', '敗' 或 '平' (表示平手)。接下來請用update指令,由result 資料表中各隊在對應 場次的總得分比較,自動對 '勝敗' 欄位更新其值為 '勝', '敗' 或 '平',再以**SELECT**指令顯示result 資料表中的更新結果。